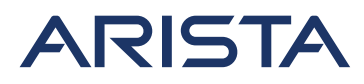

5453 Great America Parkway Santa Clara, CA 95054 USA 408 547-5500 www.arista.com

Our social responsibility includes conducting business in a manner that minimizes our ecological impact on the environment and reducing waste in our supply chain. To that end, the Quick Start Guide and Safety Manual are available at www.arista.com.

#### **Getting Started**

Instructions on getting started with your new access point, including installation and initial configuration instructions, are available at

http://www.arista.com/en/support/product-documentation

Other documents available at this location include: You can access Arista documentation at

https://www.arista.com/en/support

Documents available at this location include:

- Wireless Manager Appliance Quick Start Guide
- Safety and Compliance Guide
- WiFi Regulatory Compliance Statements
- User Manual

You may also download current software, as well as view FAQs, Warranty Information, Knowledge Base articles, Security Advisories, Software Licenses, and Field Notices at https://www.arista.com/en/support

### **Receiving and Inspecting the Equipment**

Upon receiving the access point, inspect the shipping boxes and record any external damage. Retain the packing materials if you suspect that part of the shipment is damaged; the carrier may need to inspect them.

If the boxes were not damaged in transit, unpack them carefully. Ensure that you do not discard any accessories that may be packaged in the same box as the main unit.

Inspect the packing list and confirm that you received all listed items. Compare the packing list with your purchase order.

### **Obtaining Technical Assistance**

Customers, partners, resellers, or distributors holding a valid Arista Service Contract can obtain technical support through these sources:

 **Email:** support-wifi@arista.com. This is the easiest way to create a new service request. Include a detailed description of the problem and the output of "show tech-support".

#### **Web:** www.arista.com/en/support.

A support case may be created through the support portal on our website.

**Headquarters** 408 547-5500 www.arista.com **Support** 408 547-5502 866 476-0000 support-wifi@arista.com

**Sales** 408 547-5501 866 497-0000 sales@arista.com

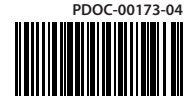

Arista, Mojo, the Arista logo, and the Mojo logo are trademarks or registered trademarks of Arista Networks, Inc. and Mojo Networks, LLC. in the U.S. and other countries. © 2019 Arista Networks, Inc. www.arista.com

## **AP-C250/AP-C260 Getting Started Guide**

**Note:** For a fully functional device, please update its firmware to the latest version.

### **Package Contents**

The C-250/C-260 package must contain the following components.

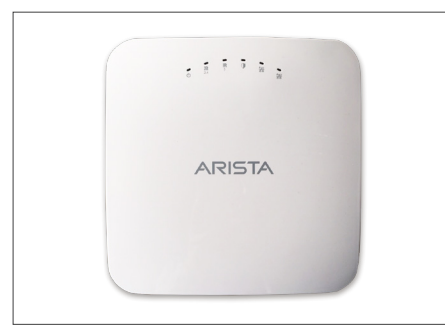

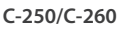

**15/16" (24mm) Mounting Bracket**

### **Ceiling Mounting the C-250/C-260**

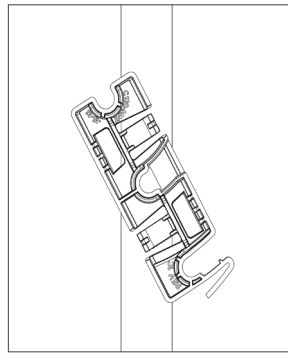

1. Affix bracket to T - Grid. 2. Rotate bracket to snap

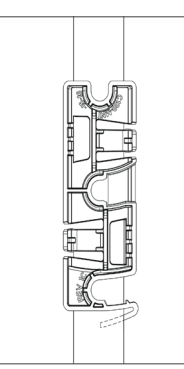

on to T- Grid.

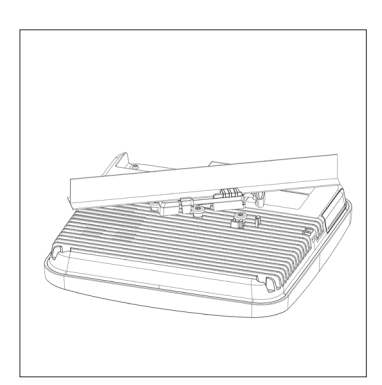

3. Place the first mounting post on the rear-side of the device on to the lower notch of the bracket.

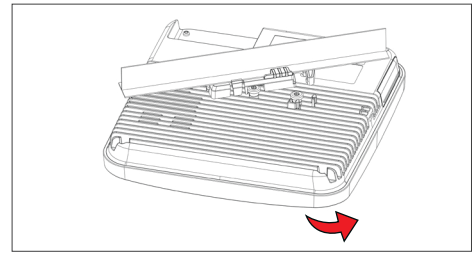

4. Rotate the device such that the center mounting post fits in to the center notch on the bracket.

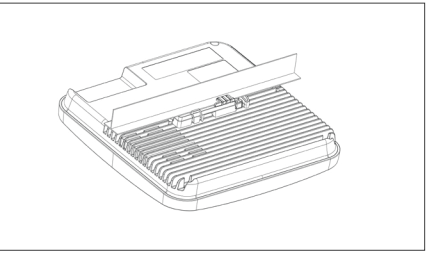

5. Ensure that all the mounting posts on the rearside of the device are snapped in to the respective notches on the bracket.

### **Wall Mounting the C-250/C-260**

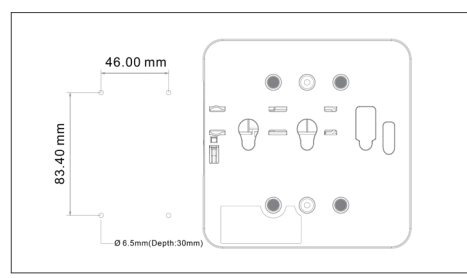

1. Drill four mounting holes in the wall. 2. Insert four anchors.

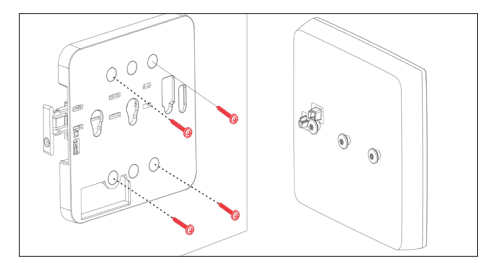

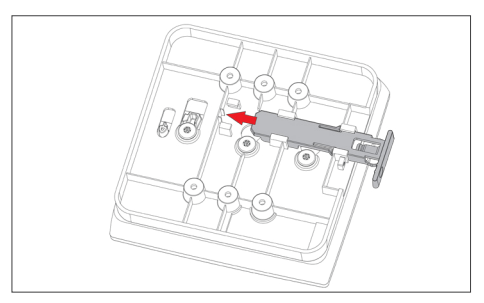

5. Once attached, push in the release key to lock the hooks and make sure all hooks are locked in place.

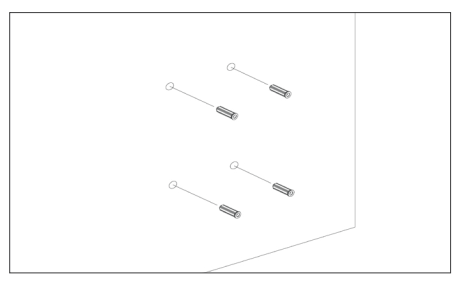

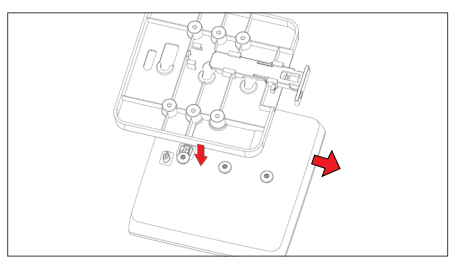

3. Affix mounting bracket on the wall 4. Attach device to the mounting bracket. Pull the release key outward. Attach the AP stubs to the bracket holder ensuring a firm fit.

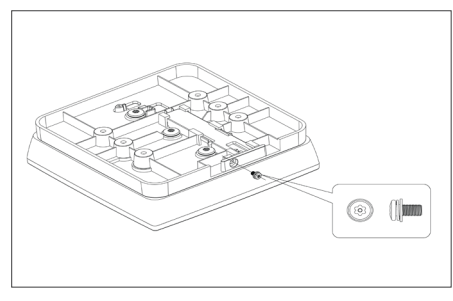

6. Fasten release key screw with a tamper resistant T10 torx screwdriver to lock AP to the bracket.

**Note:** If needed, the wall mounting accessory SKU (OEM-MNT-C110/C250-FLAT) can be ordered and purchased separately.

### **Getting the C-250/C-260 Online**

### **Step 1: Power up**

Plug one end of an Ethernet cable into the PoE+ (802.3bt or 802.3at) switch or injector and the other end into the Ethernet/PoE+ port on the C-250/C-260. Ensure the PoE+ source you are using is turned ON, or use a compatible power adaptor (Arista SKU: OEM-PWR-W4) to power the C-250/C-260.

**Warning:** If you are not using PoE+, ensure that you use only an AC power adaptor supported by the C-250/C-260 access point (AP). This product is intended to be supplied by a Listed Direct Plug-In Power Unit marked "Class 2", Listed Power Adapter or DC power source marked "L.P.S." (or "Limited Power Source") and rated from 12 V DC, 3.3 A minimum.

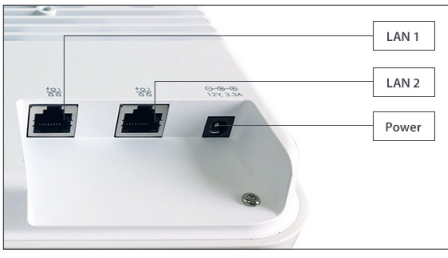

### **Step 2: Connect to the network**

If you are using a PoE+ injector, make sure the data connection is plugged into a suitable switch port with proper network connectivity.

### **Step 3: Check the LED status**

**Power LED:** The table below describes the states of the Power LED.

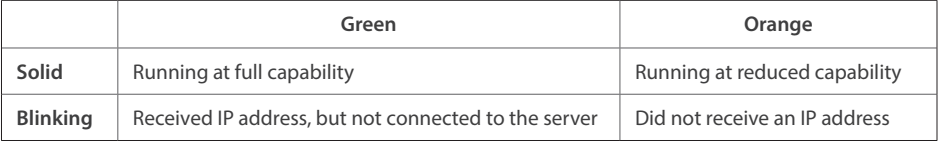

Reduced capability indicates that the AP is getting less than the required maximum power from the PoE switch, i.e., 802.3at instead of 802.3bt.

**LAN LEDs:** ON when the corresponding link is up.

**WiFi Radio LEDs:** ON when the corresponding radio is up.

### **Troubleshooting**

Using an 802.11ax Access Point on a 100 Mb or 10 Mb Ethernet connection may cause performance issues in the WLAN. Use Gigabit Ethernet uplinks when possible.

- 1. Check whether the Ethernet cable is plugged into the correct port (PoE+) on the C-250/C-260 and the other end of the cable is plugged into an Ethernet jack or port on a switch that is turned ON.
- 2. If the C-250/C-260 did not receive a valid IP address from the DHCP server, check whether the DHCP server is ON and available on the VLAN/subnet to which the AP is connected. If the AP still fails to get a valid IP address, reboot the AP by pressing the reset button to see if the problem gets resolved.
- 3. If you are using Arista Cloud Services, then open the TCP port 443 (SSL). If you have an on-premises installation, then open the ports UDP 3851 and port 80. If you are using a Proxy, Web Accelerator or URL Content Filter in between the AP and the Internet, ensure that the settings allow communication between the AP and Arista Cloud Services. If your configuration requires you to specify an exact IP address or IP range for Arista Cloud Services, please contact Technical Support.

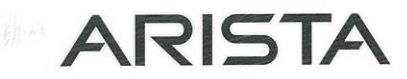

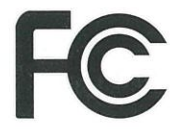

### **Federal Communication Commission Interference Statement**

This device complies with Part 15 of the FCC Rules. Operation is subject to the following two conditions: (1) This device may not cause harmful interference, and (2) this device must accept any interference received, including interference that may cause undesired operation.

This equipment has been tested and found to comply with the limits for a Class B digital device, pursuant to Part 15 of the FCC Rules. These limits are designed to provide reasonable protection against harmful interference in a residential installation. This equipment generates, uses and can radiate radio frequency energy and, if not installed and used in accordance with the instructions, may cause harmful interference to radio communications.

However, there is no quarantee that interference will not occur in a particular installation. If this equipment does cause harmful interference to radio or television reception, which can be determined by turning the equipment off and on, the user is encouraged to try to correct the interference by one of the following measures:

- · Reorient or relocate the receiving antenna.
- Increase the separation between the equipment and receiver.
- . Connect the equipment into an outlet on a circuit different from that to which the receiver is connected.
- Consult the dealer or an experienced radio/TV technician for help.

FCC Caution: Any changes or modifications not expressly approved by the party responsible for compliance could void the user's authority to operate this equipment.

This transmitter must not be co-located or operating in conjunction with any other antenna or transmitter.

The device is for indoor use only. Supported in 2412-2462, 5180~5240, 5260~5320, 5500~5700, 5745~5825MHz and operation in the 2412-2462, 5180~5240, 5260~5320, 5500~5700, 5745~5825MHz band are restricted to indoor usage only.

This device meets all the other requirements specified in Part 15E, Section 15.407 of the FCC Rules.

### **Radiation Exposure Statement:**

This equipment complies with FCC radiation exposure limits set forth for an uncontrolled environment. This equipment should be installed and operated with minimum distance 23cm between the radiator & your body.

### **Japan Statement**

この装置には、電波法に基づく技術規則適合証明書の認定を受けた特定の無線装置が含まれています。

### **English Translation:**

This equipment contains specified radio equipment that has been certified to the Technical Requlation Conformity Certification under Radio Law.

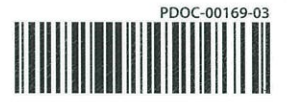

# **ARISTA**

### **Industry Canada Statement**

This device contains licence-exempt transmitter(s)/receiver(s) that comply with Innovation, Science and Economic Development Canada's licence-exempt RSS(s). Operation is subject to the following two conditions:

- 1. This device may not cause interference.
- 2. This device must accept any interference, including interference that may cause undesired operation of the device.

L'émetteur/récepteur exempt de licence contenu dans le présent appareil est conforme aux CNR d'Innovation, Sciences et Développement économique Canada applicables aux appareils radio exempts de licence. L'exploitation est autorisée aux deux conditions suivantes :

1. L'appareil ne doit pas produire de brouillage;

2. L'appareil doit accepter tout brouillage radioélectrique subi, meme si le brouillage est susceptible d'en compromettre le fonctionnement.

### Caution:

(i) the device for operation in the band 5150-5250 MHz is only for indoor use to reduce the potential for harmful interference to co-channel mobile satellite systems;

(ii) where applicable, antenna type(s), antenna models(s), and worst-case tilt angle(s) necessary to remain

compliant with the e.i.r.p. elevation mask requirement set forth in section 6.2.2.3 shall be clearly indicated.

### Avertissement:

Le quide d'utilisation des dispositifs pour réseaux locaux doit inclure des instructions précises sur les restrictions susmentionnées, notamment :

(i) les dispositifs fonctionnant dans la bande 5150-5250 MHz sont réservés uniquement pour une utilisation à l'intérieur afin de réduire les risques de brouillage préjudiciable aux systèmes de satellites mobiles utilisant les mêmes canaux:

(ii) lorsqu'il y a lieu, les types d'antennes (s'il y en a plusieurs), les numéros de modèle de l'antenne et les pires angles d'inclinaison nécessaires pour rester conforme à l'exigence de la p.i.r.e. applicable au masque d'élévation, énoncée à la section 6.2.2.3, doivent être clairement indiqués

### **Radiation Exposure Statement:**

This equipment complies with ISED radiation exposure limits set forth for an uncontrolled environment. This equipment should be installed and operated with greater than 27cm between the radiator & your body.

### Déclaration d'exposition aux radiations:

Cet équipement est conforme aux limites d'exposition aux rayonnements ISED établies pour un environnement non contrôlé. Cet équipement doit être installé et utilisé à plus de 27 cm entre le radiateur et votre corps.

### **NCC Statement**

#### 低功率雷波輻射性雷機管理辦法

第十二條 經型式認證合格之低功率射頻電機·非經許可·公司、商號或使用者均不得擅自變更頻率、加大功率或變更原設計之特性及 功能。 第十四條 低功率射頻電機之使用不得影響飛航安全及干擾合法通信;經發現有干擾現象時·應立即停用·並改善至無干擾時方得繼續 使用。 前項合法通信·指依電信法規定作業之無線電通信·

低功率射頻電機須忍受合法通信或工業、科學及醫療用電波輻射性電機設備之干擾。

使用此產品時應避免影響附近雷達系統之操作。 雷磁波跟露量MPF 標準值1mW/cm 2 建議使用時至少距離人體50公分

### **Taiwan RoHS Statement**

Taiwan RoHS information covered by this quide.

For Taiwan BSMI RoHS Table, go to https://www.arista.com/assets/data/pdf/AristaBSMIRoHS.pdf.